# **Queensland Health Telehealth Portal with Chrome, Firefox, Edge, and Opera (PC, MAC, Laptops)**

#### **Overview**

The Queensland Health Telehealth Portal provides an easy, safe and secure way to videoconference with your doctor from any PC, MAC or laptop.

#### **Requirements**

- 1. PC, MAC or laptop with a webcam, microphone and speakers. You may also prefer to use headphones.
- 2. Internet connection For a good experience you will need at least **0.4Mbps** for both download and upload. You can test your Internet connection speed [here](http://www.speedtest.net/) and selecting **Begin Test**. Please be aware that a 15 minute videoconference will use approx. **130 megabytes** of your download limit

### **Starting your Videoconference**

- 1. There are two methods to start your videoconference:
	- a. You may have been sent a link that pre-populates the dial number and your name which you can click on to instantly start your videoconference
	- b. Alternatively you may have been sent a link that directs you to the main Telehealth Portal page [\(https://telehealth.health.qld.gov.au\)](https://telehealth.health.qld.gov.au/) and the details of a dial number to enter.

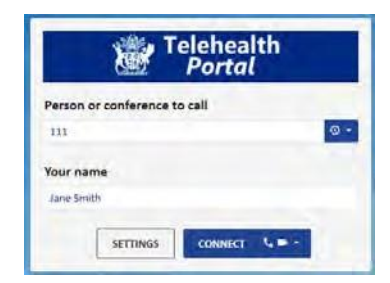

Enter the dial number and your full name and then click **Connect**

2. The first time you use the Telehealth Portal, you will be asked to allow the use of your webcam and microphone from both Google Chrome and the Telehealth Portal

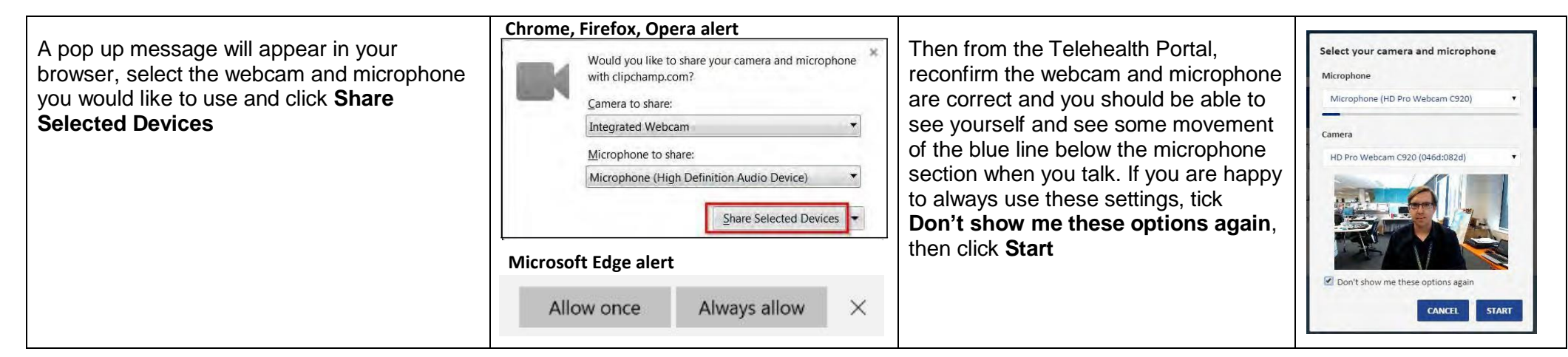

## **Videoconference Controls**

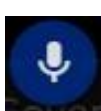

Mute and unmute your microphone

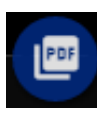

Share a specific PDF document or image

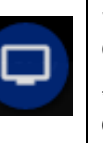

Share your desktop or an application from your computer\*

\*You will need to install a plugin for this feature. Only available with Chrome

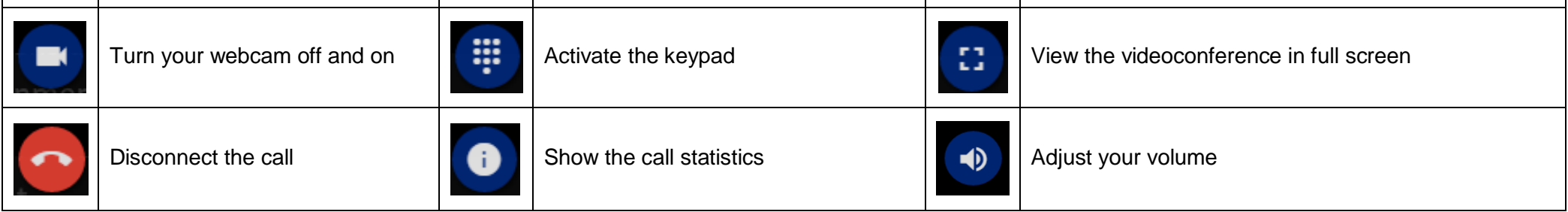

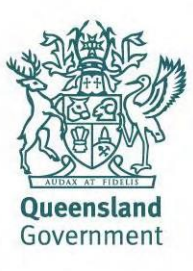

# **Troubleshooting**

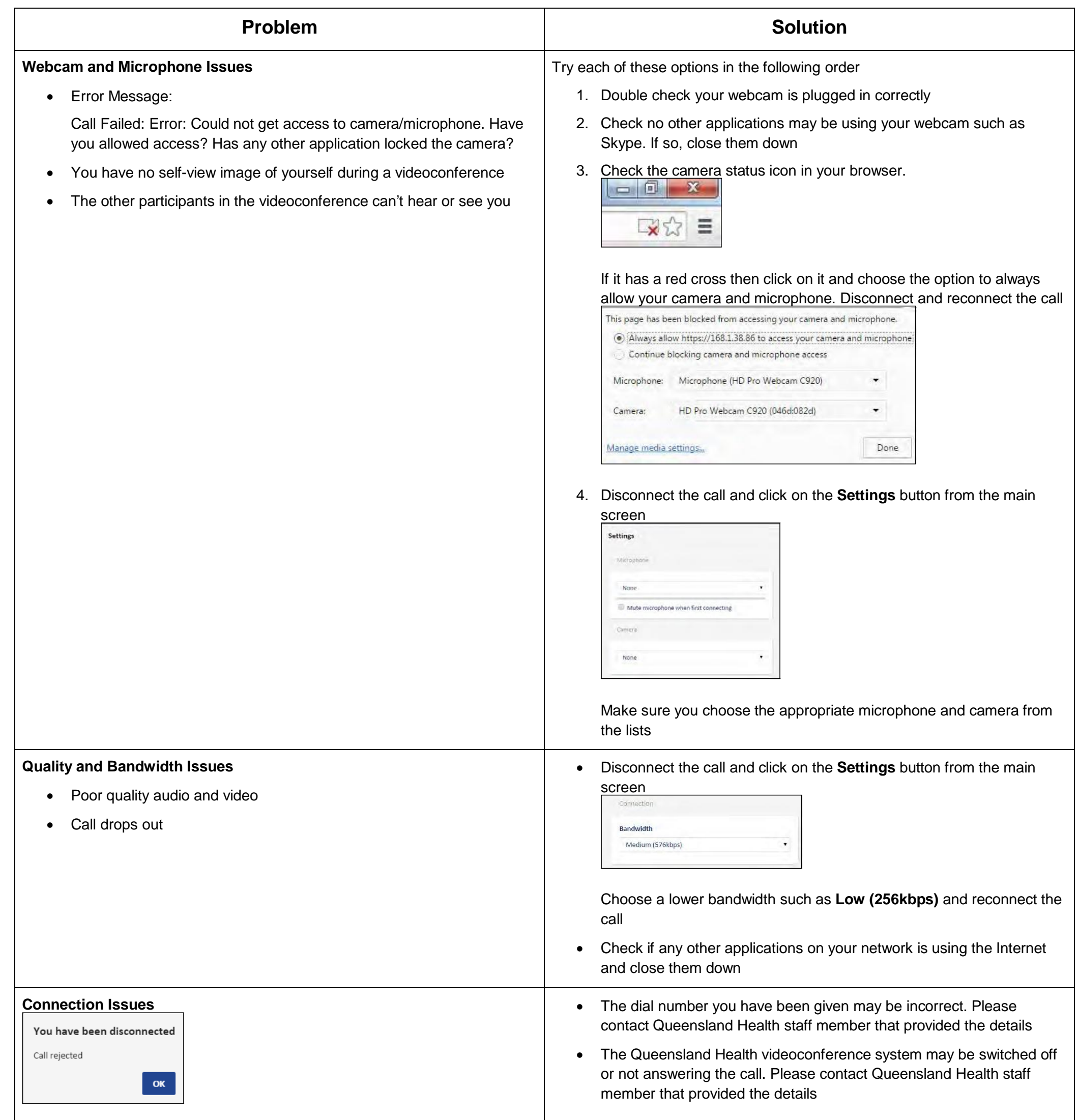

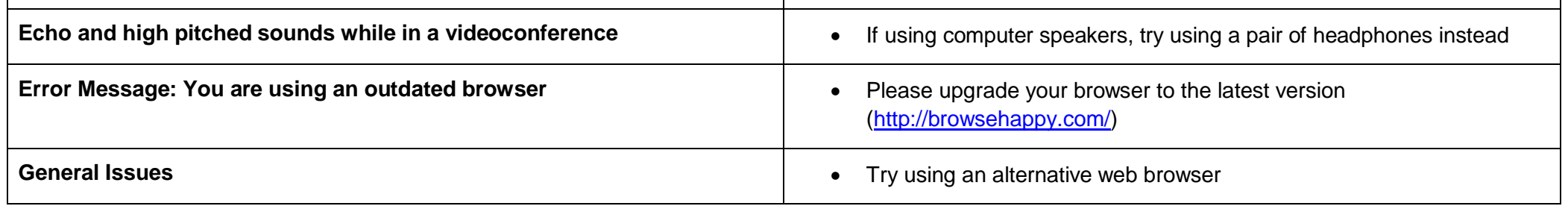

**Last updated November 2017**

**Queensland Health Telehealth Portal with Chrome, Firefox, Edge, and Opera (PC, MAC, Laptops) - 2 -**